## **i7/i9 10th Gen CPU Power Management optimieren**

Für Intel CPUs der zehnten Generation bietet es sich an, SMBIOS iMac20,2 zu verwenden, da diese Modelle bereits mit aktuelle Intel i7/i9 ausgestattet [sind: https://everymac.com/ultimate-mac-lookup/?](https://everymac.com/ultimate-mac-lookup/?search_keywords=iMac20,2) [search\\_keywords=iMac20,2](https://everymac.com/ultimate-mac-lookup/?search_keywords=iMac20,2)

Der entsprechende Eintrag für das SMBIOS ist in der *config.plist* meines EFI-Ordners bereits vorhanden. Dadurch läuft der Rechner generell smoother als mit iMac18,3 oder 19,1 und die Performance ist auch besser. Die Idle-Frequency ist ebenfalls geringer, allerdings kann man sie mit Hilfe von *CPUFriendFriend* noch weiter senken (von 1200 auf 800 mHz).

Das kann allerdings nicht über den Inhalt des EFI Ordners beeinflusst werden, sondern muss an jedem Rechner selbst eingestellt werden, da dazu die zum SMBIOS zugehörige Board-ID »Mac-AF89B6D9451A490B.plist« im X86PlatformPlugin editiert werden muss. Dazu verwende ich *CPUFriendFriend und CPUFriend.kext*

Mit dem Terminals verifizieren wir zunächst die aktuelle Board-ID, indem wie folgenden Befehl ausführen:

ioreg -l | grep -i board-id

## **Ergebnis**:

"board-id" = <"Mac-AF89B6D9451A490B">

Sollte die Board-ID abweichen, bitte sicherstellen, dass in der config.plist »iMac20,2« eingetragen ist!

## **CPUFriendFriend verwenden**

Als nächstes laden wir [CPUFriendFriend](https://github.com/corpnewt/CPUFriendFriend) herunter und führen *CPUFriendFriend.command* aus. Folgendes sollte zu sehen sein:

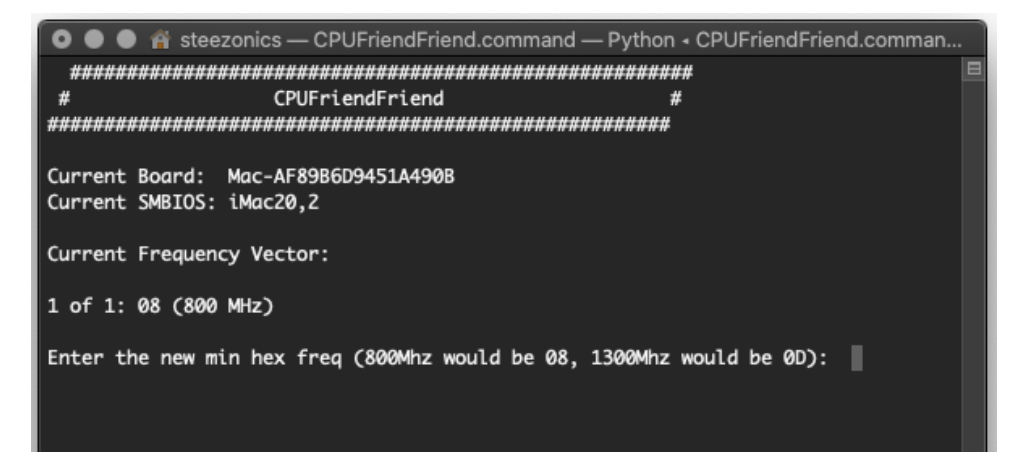

Wir tragen **08** ein für **800 mHz** im Idle-Betrieb

Im nächsten Fenster tragen wir die **Energy Performance Preference (EPP)** als Hexadezimalwert ein. Diese beschreibt, wie schnell von der niedrigsten zur höchsten Turbo-Frequenz skaliert wird, was Auswirkungen auf den Stromverbrauch hat. Es gibt hier 4 Optionen: **0x00, 0x40, 0x80. 0xC0**

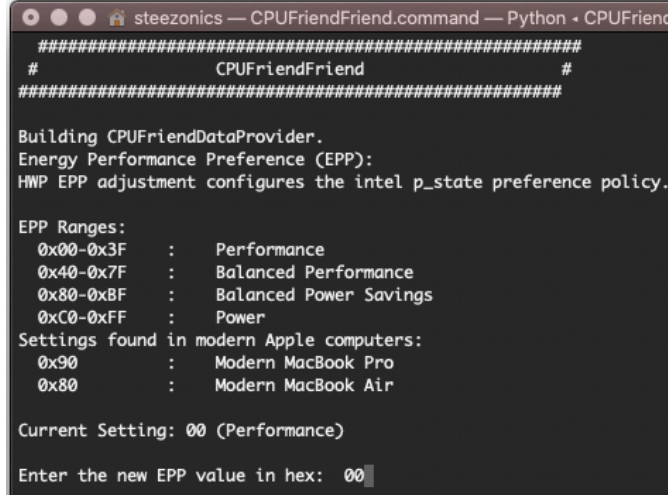

Wählt den für eure Bedürfnisse entsprechenden Wert.

Fortsetzung nächste Seite…

Als nächstt muss man noch Angaben zum **Performance Bias** machen, mit der man die generelle Ausrichtung des Systems zwischen Leistung und Energieeffizienz einstellt.

Die Skala reicht von 00 (Performance) bis 15 (maximaler Energiesparmodus). Da dies eher für ein Notebook interessant ist als für eine i9 Workstation habe ich den Wert auf 0 gesetzt, aber ihr könnt gerne mit allen Werten experimentieren.

## Nachdem man die gewünschte

Leistungsausrichtung eingestellt hat, werden die Frequenzvektoren aus der zur Board-ID zugehörigen pllst ausgelesen, angepasst und mehrere Dateien erzeugt. Darunter eine sowol eine ssdt\_data.aml, also auch den Kext »CPUFriendDataProvider.kext«

Diesen Kext kopieren wir zusammen mit [CPUFriend.kext](https://github.com/acidanthera/CPUFriend) in den Kext Ordner von OpenCore, erstellen mit Hilfe von ProperTree einen neuen Snapshot der Config und starten neu.

Danach IntelPowerGadget starten und den Frequenzverlauf beobachten. Sowohl CoreMax (oberste Linie) als auch CoreAvg (zackige blaue Linie) sollten sich tendenziell nach unten Bewegen, wenn man nichts tut, wobei die obere Linie nur maximal bis zur durchgezogenen Geraden (= Base Frequency) fällt, was bedeutet, dass die CPU gerade nicht boostet. Am unteren Ende der Skala, sollte CoreMin unter 1 gHz liegen, da wir ja 800 mHZ als LFM-Wert eingetragen haben. Das trieft auch zu, liegt sogar noch 100 mHz darunter. Somit funktioniert das CPU Power Management.

Falls die Frequenz nie unterhalb der Base clock oder immer darüber liegt, ist dies ein Indiz dafür, dass etwas mit dem Power Management nicht stimmt!

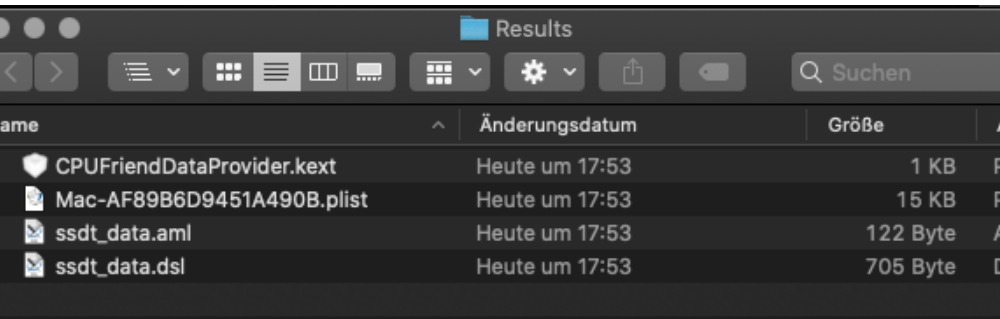

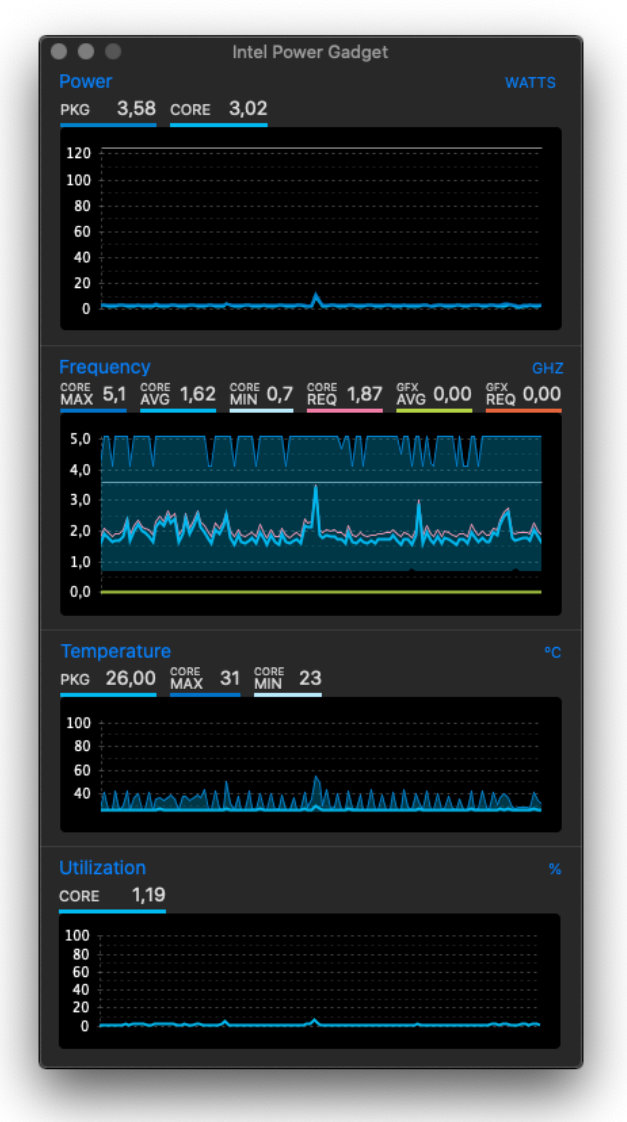

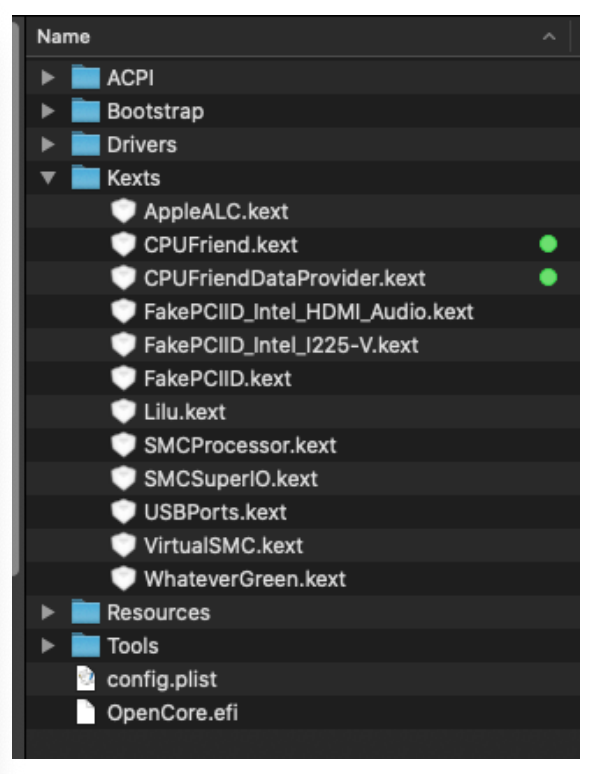